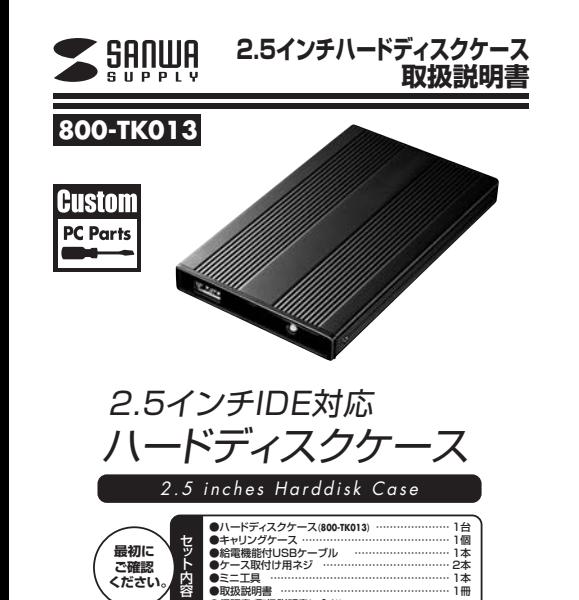

デザイン及び仕様については改良のため予告なしに変更することがございます。本書に記載の社名及び製品名は各社の商標又は登録商標です。

●保証書(取扱説明書に含む)

サンワサプライ株式会社

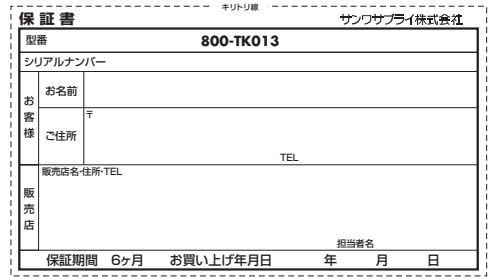

### **仕様**

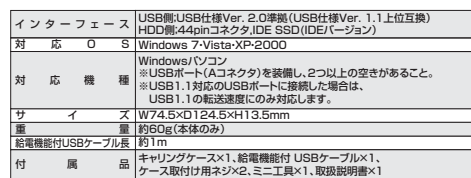

サンワサプライ株式会社

11/03/KTDaU

2010.7 現在

- **●目次**
- **●はじめに●動作環境**

**目次**

- 2**●特長**
- **●安全にお使いいただくためのご注意(必ずお守りください)** ・警告・注意
- ・お手入れについて
- 3**●取扱い上のご注意 ●保証規定**
- 4 **●各部名称と働き■取付け方法**
- 5・ドライブの取付け方法
- 6**■Windows 7/Vista/XP/2000へのインストール** ・正しくセットアップできたか確認する **●本製品の取外し方法**
- **●保証書●仕様**

## **はじめに**

この度は2.5インチハードディスクケース(**800-TK013**)をお買い上げいただき、誠にありがとうござい ます。ご使用の前にこの取扱説明書をよくご覧ください。読み終わったあともこの取扱説明書は大切に保 管してください。

 $\blacksquare$ 

### **動作環境**

本製品はUSBポート(2つ以上)を搭載した次のパソコンに対応しています。⊕装面はOSBホード(⊆フ以上)を指載Oにか<br>●対応OS:Windows 7・Vista・XP・2000 ●対応機種:Windowsパソコン ※USBポート(Aコネクタ)を装備し、2つ以上の空きがあること。※USB1.1対応のUSBポートに接続した場合は、USB1.1の転送速度にのみ対応します。

**取付け方法**

**注意**必ず作業は電源を切った状態で行ってください。

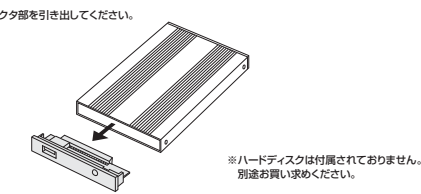

②コネクタ部にハードディスクを接続してください。 ーー・・・・・・・・・・・・・・・・・・・・・・。<br>※本製品はIDE接続のハードディスク専用です。

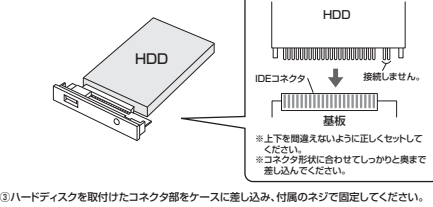

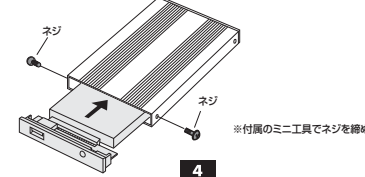

# **特長**

●会社で使うハードディスクを家でも使用したい時に便利です。 ●USB2.0対応の外付け2.5インチIDEハードディスクケースです。**※USB1.0kg/kWの用語でも使用可能です。**<br>※USB1.1規格の環境でも使用可能です。 〈この場合は「HI-SPEED」モード(転送速度480Mbps)では動作しません。〉●放熱性の高いアルミケースを採用しています。

### **■安全にお使いいただくためのご注意(必ずお守りください)**

### **■警告:下記の事項を守らないと火災・感電により、死亡や大けがの原因となります。**

- ●分解、改造はしないでください。(火災、感雷、故障の恐れがあります)
- —※保証の対象外になります。<br>●水などの液体に濡らさないでください。(火災、感電、故障の恐れがあります) ●小さな子供のそばでは本製品の取外しなどの作業をしないでください。

### (飲み込んだりする危険性があります)

### **■注意:下記の事項を守らないと事故や他の機器に損害を与えたりすることがあります。**

- ●取付け取外しの時は慎重に作業をおこなってください。(機器の故障の原因となります) ●次のようなところで使用しないでください。 ○直接日光の当たる場所 ②湿気や水分のある場所3傾斜のある不安定な場所 ④静電気の発生するところ
- ⑤通常の生活環境とは大きく異なる場所●長時間の使用後は高温になっております。取扱いにはご注意ください。(火傷の恐れがあります)

#### **■お手入れについて**

 ①清掃する時は電源を必ずお切りください。②機器は柔らかい布で拭いてください。 ③シンナー・ベンジン・ワックス等は使わないでください。

### **取扱い上のご注意**

●本製品の取付け、取外しをする時には必ずパソコン内(ハードディスク等)のデータをすべてバックアッ

- ブ(CD-R、MO等)をしてください。<br>●ハードディスク内のデータは、必ず他のメディア(CD-R、MO等)にすべてバックアップしてください。 ●ハードディスクの取扱いには注意が必要です。ハードディスクに付属の取扱説明書を参照してください。
- ※特に修理・再現のできない重要なデータは必ずバックアップをしてください。

本製品に取付けたハードディスクはいかなる原因においても内部のデータおよびハードディスク の保証はいたしません。あらかじめご了承ください。

 $\overline{2}$ 

### **Windows 7/Vista/XP/2000へのインストール**

**※本製品は、ドライバをインストールする必要がありません。**

#### **■USB接続**

①パソコンの電源を入れ、Windowsを起動させます。 ②給電機能付 USBケーブルでパソコンに接続してください。。<br>……※正常に電源供給が始まると、電源ランプが点灯します。 また、ハードディスクへアクセス時には電源ランプが別色に点灯します。

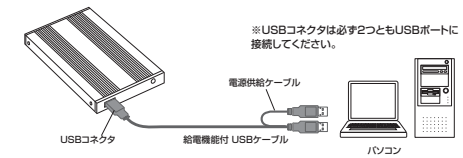

3自動的にインストールが行われます。

 ※USB1.1のポートに接続した場合、「高速ではないUSBハブに接続しているデバイス」と いう表示が出る場合がありますが、問題はありません。

#### 正しくセットアップできたか確認する

デスクトップにある「マイコンピュータ」または「コンピュ ータ」をダブルクリックして、「ローカルディスク」のアイコンが追加されていることを確認します。  $\frac{1}{2}$ **Harrow**  $22$ ù.

※Windows 7/Vistaは「スタート」→「コンピュータ」の場合があります。※Windows XPは「スタート」→「マイコンピュータ」の場合があります。 ※ご使用の環境によっては、ローカルディスクのドライブ番号は異なります。

ハードディスクへアクセス中に、USBポートからケーブルを抜かないでください。 ハードディスクが破損する恐れがあります。 **注意**

 $5<sub>5</sub>$ 

#### **保証規定**

- 1)保証期間内に正常な使用状態でご使用の場合に限り品質を保証しております。万一保証期間内で故障がありました場合は、弊社所定の方法で無償修理いたしますので、保証書を製品に添えてお買い上げの販売店までお持 ちください。
- 
- 2)次のような場合は保証期間内でも有償修理になります。
- (1)保証書をご提示いただけない場合。 (2)所定の項目をご記入いただけない場合、あるいは字句を書き換えられた場合。
- (2)所足の項目をこ記入いいこしない場合、のや<br>(3)故障の原因が取扱い上の不注意による場合。
- 
- (4)故障の原因がお客様による輸送・移動中の衝撃による場合。 (5)天変地異、ならびに公害や異常電圧その他の外部要因による故障及び損傷。 3)お客様ご自身による改造または修理があったと判断された場合は、保証期間内での修理もお受けいたしかねま
- す。 4)本製品の故障、またはその使用によって生じた直接、間接の損害については弊社はその責を負わないものとし  $\tilde{\tau}$
- 5)本製品を使用中に発生したデータやプログラムの消失、または破損についての保証はいたしかねます。 6)本製品は医療機器、原子力設備や機器、航空宇宙機器、輸送設備や機器などの人命に関わる設備や機器、及び
- 高度な信頼性を必要とする設備や機器やシステムなどへの組込みや使用は意図されておりません。これらの用<br>途に本製品を確認されている事故、社会的障害などが生じても発社はいかなる責任も負いかねます。<br>8)保証書は再発行いたしませんので、大切に保管してください。<br>8)保証書は再発行いたしませんので、大切に保管してください。
	- 19)保証書は日本国内においてのみ有効です。

### **各部名称と働き**

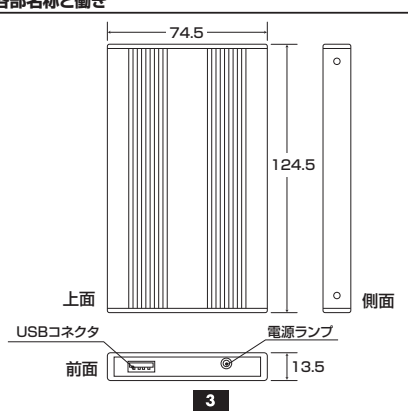

# **本製品の取外し方法**

本製品を取外すときには、本製品にアクセスしているアプリケーションをすべて終了してくだ さい。ファイルのコピーなど、アクセス中に本製品を取外すと、データが壊れたり、消失する恐れがあります。**注意**

#### **■パソコンの電源を切って取外し**①Windowsを終了し、パソコンの電源を切ります。

②給電機能付USBケーブルを取外します。

#### **●Windows 7/Vistaの場合■パソコンの電源を切らずに取外し**

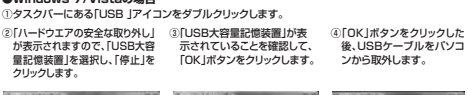

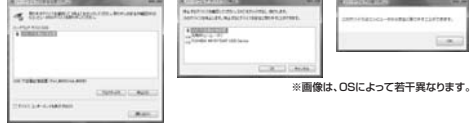

### **●Windows XP/2000の場合**

①タスクバーにある「PCカード」アイコンをダブルクリックします。

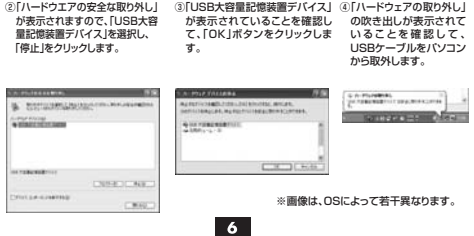

**●ドライブの取付け方法**

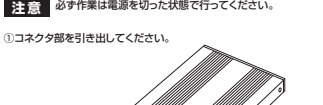

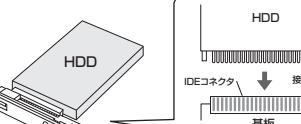

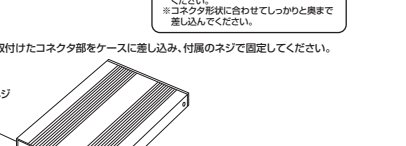

※付属のミニ工具でネジを締めてください。